# AutoCAD 2020 BASISBOEK

Ir. R. Boeklagen

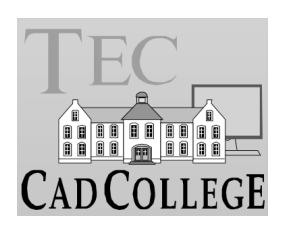

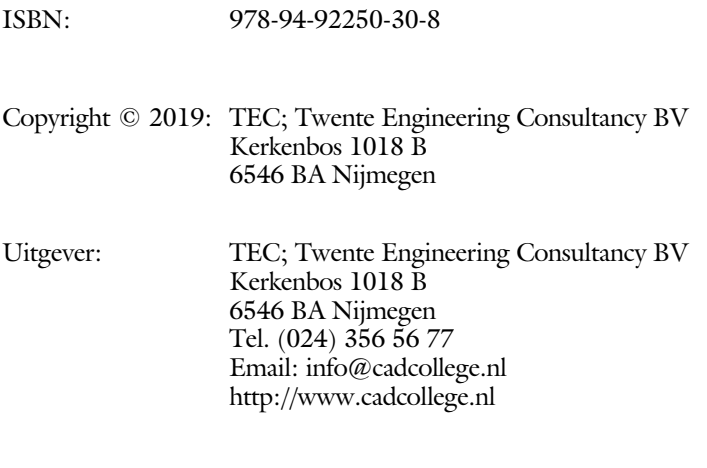

Auteur: ir. R.Boeklagen

Alle rechten voorbehouden. Niets uit deze uitgave mag worden verveelvoudigd, opgeslagen in een geautomatiseerd gegevens bestand, of openbaar gemaakt, in enige vorm of op enige wijze, hetzij elektronisch, mechanisch, door fotokopieën, opnamen, of op enige andere manier, zonder schriftelijke toestemming van de uitgever TEC, Twente Engineering Consultancy BV, Kerkenbos 1018 b, 6546 BA Nijmegen. Voor zover het maken van kopieën uit deze uitgave is toegestaan op grond van artikel 16b Auteurswet 1912, het Besluit van 20 juni 1974, Stb 351, zoals gewijzigd bij Besluit van 23 augustus 1985, Stb 471, en artikel 17 Auteurswet 1912, dient men de daarvoor wettelijk verschuldigde vergoedingen te voldoen aan de Stichting Reprorecht (Postbus 882, 1180 AW Amstelveen). Voor het overnemen van gedeelte(n) van deze uitgave in bloemlezingen, readers en ander compilatiewerken (artikel 16 Auteurswet 1912) dient men zich tot de uitgever te wenden.

### Voorwoord

Dit boek is een leerboek voor het MBO en het HBO. Het bestaat uit de belangrijkste hoofdstukken van deel 1 van het boek AutoCAD 2020 Computer Ondersteund Ontwerpen. Het leert u stap voor stap de belangrijkste 2D tekentechnieken. Als u meer wilt weten, dan verwijzen we u naar het boek AutoCAD 2020 Computer ondersteund ontwerpen.

Software Voor het boek is AutoCAD 2020 gebruikt onder Windows 10. Het boek werkt ook op Windows 7 en 8.

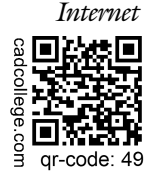

*Internet* De uitwerking van de meeste oefeningen staan op het internet. Als u niet uit een bepaalde opgave kunt komen, dan bekijkt u de film. U kunt de filmpjes starten via: https://www.cadcollege.com > Instructiefilm > qr-code of https://www.cadcollege.com > qr-code > 49

*Studieaanwijzing* Iedereen leert op een andere wijze. Zo zijn er mensen die eerst alles willen doorlezen voordat ze ergens aan beginnen. Er zijn ook mensen die direct willen starten zonder te lezen. Als u tot de eerste groep hoort; doorloop dan de tekst van ieder hoofdstuk van a tot z. Als u tot de laatste groep behoort; sla dan de theorie over van ieder hoofdstuk. Sla nooit een deel van de praktijk over anders werkt de les niet goed. Begint u net met AutoCAD, sla dan de hoofdstukken en delen over die zijn aangegeven als verdiepingsstof.

> *Cursus* Gebruikt u dit boek in een cursus, sla dan bij ieder hoofdstuk de theorie over, want die is verteld door de docent.

> > Nijmegen, 15 april 2019 Ronald Boeklagen

### Inhoud Deel I

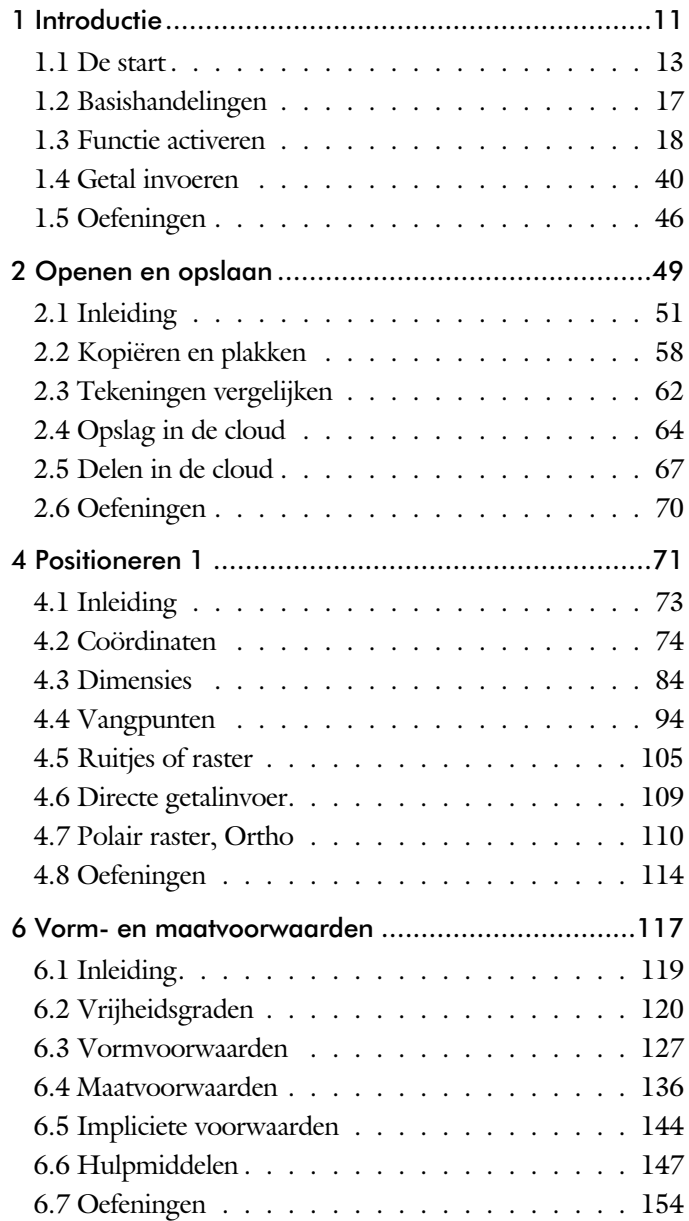

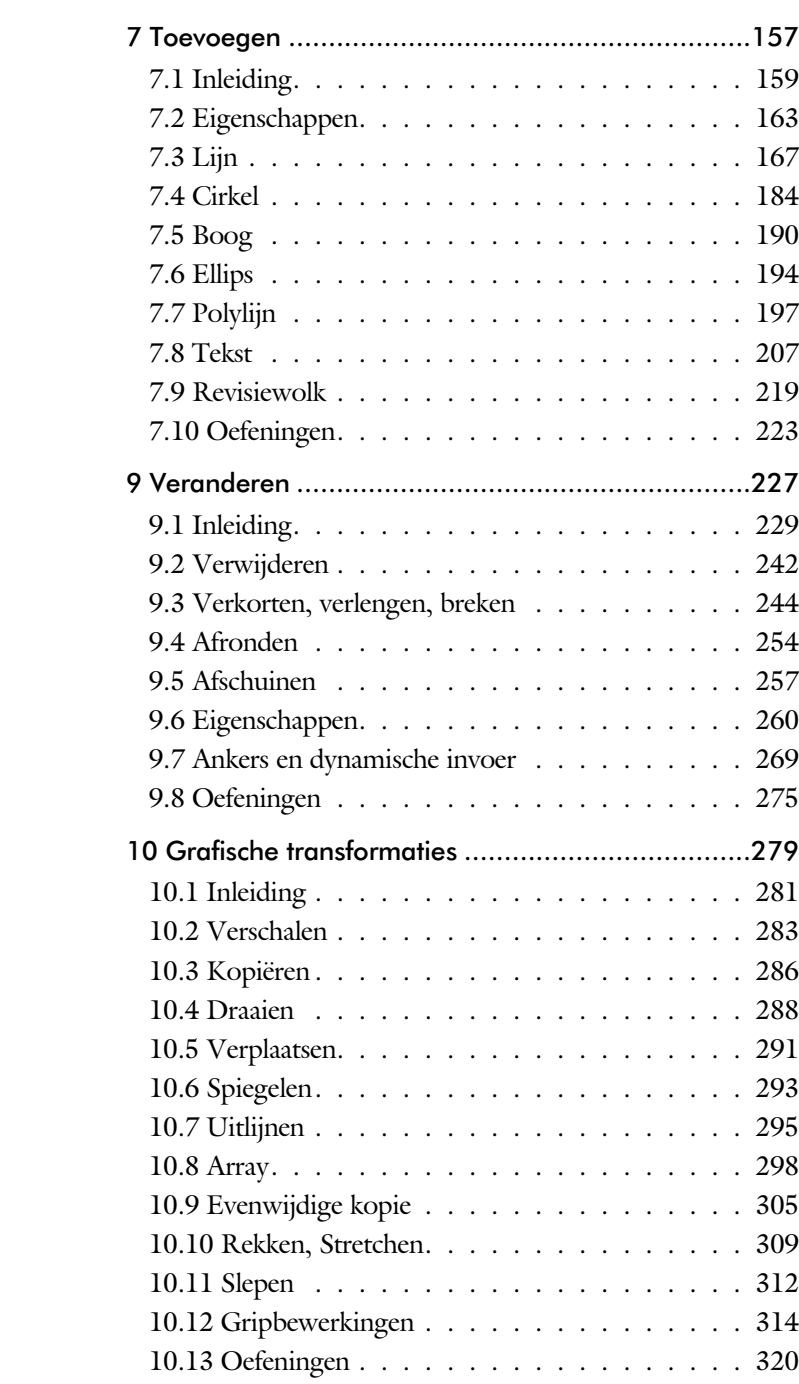

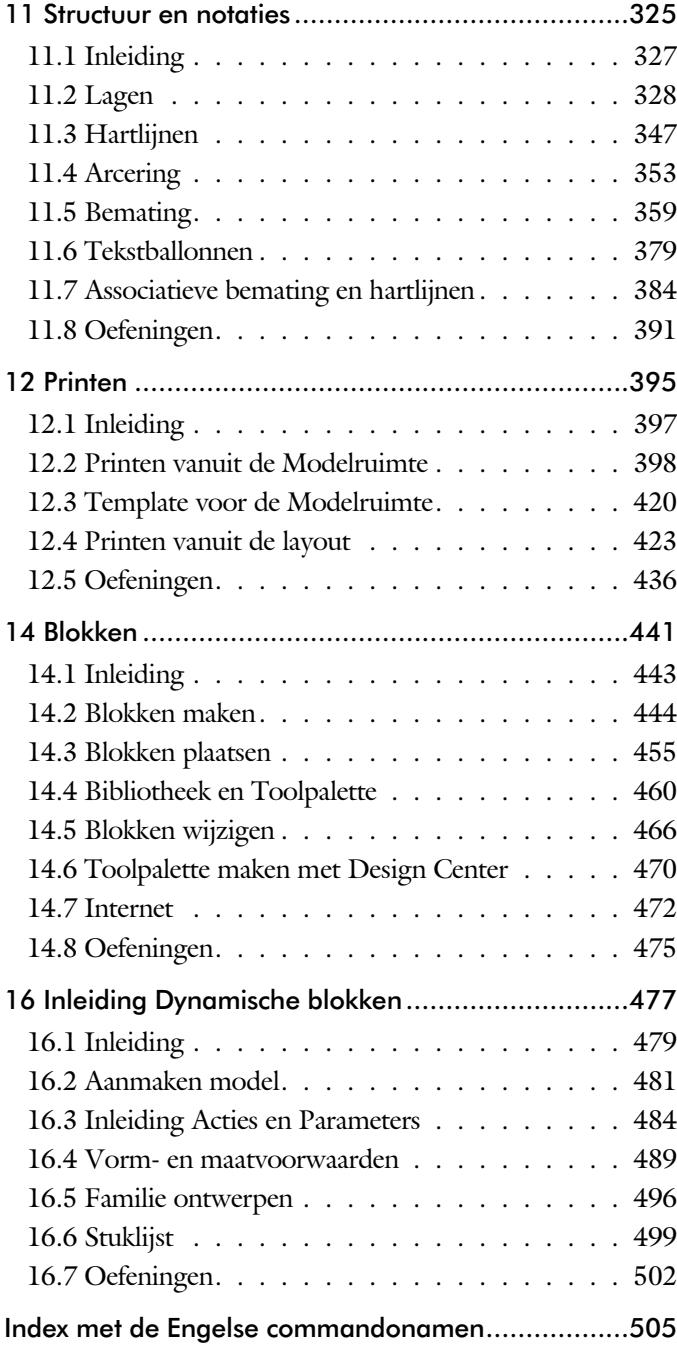

## Index 2D tekenen

#### **!**

° gradenteken 216 ± plus-minusteken 216, 373 Ø, rondheidsteken %%C 216 % procentteken 216, 373 %%C, rondheidsteken 373

#### **A**

Absolute coördinaten 78 Adcenter, bibliotheek blokken 471 Add, selectie tool 236 Afronden, fillet 254 Afschuinen, chamfer 257 Align, uitlijnen 295 Ankers, grips 314 Annotation monitor, maat hartlijn 384 Arc, boog 191, 193 Arceren, hatch 406 Array (optie van copy) 286 Array, patroon 300 Arrayclose 303 Arrayedit 303 Arraypath 303 Arraypolar 303 Arrayrect 303 Assenkruis, UCS 30 AutoDWFPublish, PDF maken 52 Autoconstrain, vormvoorwaarden 135 Automaticpub pdf 52

#### **B**

BIMobjects, symbolen inet 474 Basepoint nulpunt blok, tekening 319 Basishandeling CAD systeem 17 Bconstatusmode parametrisch tekenen 153 Bconstuction, hulplijnen blok 153 Bedit, blokken veranderen 482 Bemating 359 Instellen 365 Schaal 411 Beveiligen lagen 328 Bevriezen lagen 328 Bhatch, hatch, arceren 356 Bimobjects.com, symbolen inet 470 Blend, overgangsboog 259 Block, symbool, stempel 443 Blokpalette 455 Boog, Arc 184, 190 Bovenstreping 373 Break, deel verwijderen/splitsen 247 Btable, bloktabel dynamisch blok 497 ByBlock, eigenschap per blok 449, 454

#### **C**

Cascade, vensters groeperen 58 Centerdisdssociate, hartlijn associatief 385 Centermark, hartlijn gat as 349 Centerreassociate, hartlijn associatief 385 Chamfer, afschuinen 257 Circle, cirkel 184, 187 Close, sluiten tekening 56 Cloud opslag 64 Coincident, samenvallend punt 132 Color book, RAL kleuren 164 CommandPreview 288 Compare 62 ConstraintSettings, vormvoorwaarden 135 Constraintbardisplay, options 135 Constraints, maat- en vormvoorwaarde 120 Constraintsolvemode 135 Constructielijn, Xline 169 Copy, kopieren 286 Coördinaten 74 Absoluut 75, 77 Polair 74 Relatief 75, 81

### **D**

DWG Compare 63 Ddlmodes, dialoogbox lagen 331 Delconstraint, verwijder voorwaarde 143 Delobj, verwijder bronobject 219 Design Center, adcenter 470 Design intent, maat- vormvoorwaarde 119 Dialoogregels, opties 24 Diameterteken, %%c 216 Dichtstbijzijnde, nearest 104 Dim, algemeen bematingscommando 370 Dimaligned, lineaire maat 377 Dimangular, hoekmaat 377 Dimbaseline, parallele maat 377 Dimcentre, merkteken (cirkel)boog 377 Dimcontinue, kettingmaat 377 Dimdiameter, diameter bemating 377 Dimdisassociate, maat loskoppelen 385 Dimedit, wijzigen maat 378 Dimlinear 377 Dimordinate, x-, y-maat 377 Dimradius, radiusbemating 377 Dimreassociate, maat koppelen 385 Dimregen, maat herstellen 385 Dimstyle 377 Dimstyle, bematingsstijl 365 Dimtedit, maatgetal wijzigen 375 Dimupdate, maatstijl toepassen 378 Directories, mappen, folders 51 Donut 197, 198 Draaien, rotate 288 Drag en drop 312 Draworder, boven of onder 165, 356 Dtext, tekst, regeltekst 216 Dynamic input, tekst bij cursor 85, 269 Dynamische blokken 480 Dynamische grips 269

#### **E**

Eigenschappen Verkenner 268 Wijzigen 260 Ellips 194, 195 Erase, gummen 242 Explode, blokken uit elkaar 302, 459 Extend, verlengen 248

#### **F**

Fabrieksinstelling, reset 27 Familie van varianten 497 Fence, selectietool 230 Fillet, afronden 254 Fix, vormvoorwaarde 134 Functieactivering 18

#### **G**

Galerie plaatjes blokken 455 Gcen, zwaartepunt polylijn 104 General dimension, maatvoorwaarde 126 Geografische coordinaten 76 Geomconstraint 124, 135 Geometrisch centrum 104 Getalinvoer 43 Gradenteken 216, 373 Grid 106 Grid, snap, raster 106 Gripblock 458 Grips, ankers 314, 315 Groepen, group 238 Group, groep van elementen 239 Gummen, erase 242

#### **H**

Hatch, arceren 358 Hpang 358 Hpname 358 Hporigin 358 Hpscale 358 Hptransparency 355 Hatchtoback, volgorde arceren 356 Help, hulp 39 Hoekbemating, Dimangle 361 Http:// Viewer.autodesk.com 67 Web.autodesk.com 64 Www.bimobject.com 474

#### **I**

Idrop, symbool internet 472 Index color, kleur per nummer 164 Inetlocation, internetadres 414, 473 Insert, toevoegen blok 456 Instellen bemating 365 Interenet delen tekeningen 68 Internet opslag in cloud 64

### **J**

Justifytext, uitlijnen tekst 218

#### **K**

Kleur laag 329 Kleur, color, cecolor 164 Kopiëren, Copy 286 Kruisdraden, cursor 30 Kwadrantpunt, quadrant 104

#### **L**

Lagen, Layers 328, 331 Laag 0 454 Indeling 329 Lasso, selectietool 230 Last, selectie laatst toegevoegd 236 Layout, papierinstelling 423, 424 Lengtematen, dimlinear 359 Lengthen, verlengen verkorten 245 Lijndikte, lineweight 164 Lijnsoort, linetype 165, 179 Lijnstring, Line 167 Limits, gootte model 108 Line, lijnstring 181 Lint, ribbon, menu 22, 27 Loodrechtpunt, perpendicular 104

#### **M**

M2p, midden tussen 104 MTEXT 216 Maatvarianten 479, 493 Maatvoorwaarden 122 Mac (Apple) 13 Markeerpunt 104 Matchprop, eigenschappen overnemen 263 Meervoudige lijn, mline 167

Menubar, pulldownmenu 22 Menu's 22 Middelpunt, midpoint 104 Minsert, meerdere blokken invoegen 303 Mirrhatch, arcering spiegelen 294, 358 Mirror, spiegelen 293 Mleader, pijl met tekst 381 Mledit, meervoudige lijn veranderen 178 Mline, meervoudige lijn, muur 175, 179 Mlstyle, meervoudige lijn instellen 179 Model, modelruimte 424 Move, Verplaatsen 291 Mtext, paragraaf tekst 212 Mtextautostack tekst boven elkaar 209 Multiliin, Mline 173 Eigenschappen 173 Style 446

#### **N**

New, nieuwe tekening 53 Notatieschaal, cannoscale 161

#### **O**

Offset, evenwjijdige kopie 305 Onderstreping in tekst, %%U 216, 373 Oneindige lijn, xline 167 Oops, hersel gummen 454 Ortho, horizontaal en verticaal 111 Osnap, vangpunten 96 Osoptions, vangpunten 358

#### **P**

Panels, groep in menu 29 Paragraaftekst, mtext 216 Parallel, vormvoorwaarde 133 Parameters, maatvoorwaarde 137 Pedit, polylijn veranderen 203 Peditaccept, accepteren dubbelklik 306 Perpendicular, haaks 132 Pickfirst, kies eerst dan veranderen 229 Places, snelkoppeling folder 52, 57 Pline, polylijn 199 plinereverse, Omkeren Richting 206 Wijzigen 198 Plotstijl 166 Polar snap, polair snap 110

Previous, selectietool, voorgaande 237 Printen 397 Properties, eigenschappen elementen 265 Pstylepolicy 166, 401 Purge, verwijder ongebruikt element 454

#### **Q**

Qselect, selecteer op eigenschap 240

#### **R**

Raakpunt , tangent 104 Radiusbemating, Dimradius 361 Raster 105 Raster, grid, snap 105 Raster, snap, grid 104 Rechthoek, rectangle 197 Rectang(le), rechthoek 202 Reference scale 285 Referentiepunt 104 Regeltekst, Dtext, Text 216 Rekken, Stretch 309 Relatieve coördinaten 81 Revcloud, revisiewolk 220 Reverse, richting polylijn omdraaien 206 Revisiewolk, revcloud 219 Ribbon, RibbonClose 22 Rijksdriehoekmeting, RD coordinaten 76 Rondheidsteken, %%C 216 Rotate, draaien 289

#### **S**

Save, opslaan tekening 54, 56 Scale, schalen 284 Scaletext, schalen tekst 218 Schaal 398 Select, commando om te selecteren 237 Selecteren 229, 231 Selectieset 229 Selectsimilar 241 Setbylayer, eigenschap per laag 330 Shared views, delen tekeningen 68 Show all, vormvoorwaarden 132 Slepen en loslaten, drag and drop 312 Snap, grid 106 SnapBase, oorsprong snap 108 SnapStyl, rechthoekig of isometrisch 108 Snapang, hoek snap 108 Snapgridlegacy 108 Snijpunt, intersection 99 Speciale karakters 216 Spiegelen 293 Spiegelen, mirror 293 Spline, vloeiende kromme 206 Statusregel 27, 31 Stijlen, eigenschappen met naam 165 Stretch, rekken 309 Stuklijst 500 Symbool Aanmaken 444 - 453 Exploderen 459 Gebruik 455 Symbooldefinities Verwijderen 454

#### **T**

Tabblad layout 424 Tabs, tabbladen menu 29 Tekeningverkenner, adcenter 470 Tekst 207 Schaal 408 Text style 210 Textalign 214 Texttofront 356 Template 432 Tile, vensters naast/onder elkaar 58 Titelregel 28 Toolpalette 462 Transparancydisplay 165 Transparantie 165, 355 Trim 252 True color, ware kleur 164

#### **U**

Ucs, gebruikers coordinatensysteem 83 Ucsicon 83 Uitlijnen, align 295

#### **V**

Vanaf 2017 Centerline, Centermark 347 Hartlijnen 347 Pickfirst 0 melding 234 Texteditmode 218 Vanaf 2018 Bestandsformaat gewijzigd 52 Lagen in Snelle Toegang 330 Txt2mtext 207 iDrop is verwijderd 472 Vanaf 2019 Delen in cloud 67 Opslag in cloud 64 Tekenen via browser 64 Tekening vergelijken, Compare 62 Vanaf 2020 Blokpalette 455 Purge uitgebreid 454 Vangfuncties, vangpunten, osnap 94 Variantenontwerp, dynamisch blok 479 Vault, tekeningbeheer 52 Veelhoek, polygoon 198 Verkorten, Trim 244 Verlengen, extend 244, 248 Verplaatsen, move 291 Verschalen, scale 283 Verwijderen, erase 242 Viewport, aanzicht 424 Volledig bepaald, parametrisch tekenen 121 Voorwaarden 120 Voorwaarden, parametrisch tekenen 119 Vormvariant, parametrisch tekenen 482 Vormvoorwaarde, parametrisch 122 Vrijheidsgraden, parametrisch tekenen 120

#### **W**

Wblock, wegschrijven deel tekening 454 Werkbalken 23 Werkplek, workspace 21 Window, selectietool 230 Windows 7, 8, 10 13 Windroos, coordinaten 75 Wipeout 356 Wolk, revisie, revcloud 219 Workspace, voorinstelling menu 21 Wpolygon, selectietool 237

#### **X**

Xline, constructielijn 169